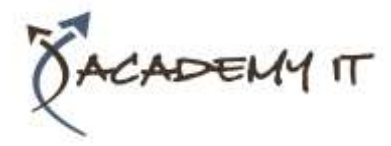

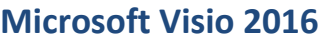

**Course Details**

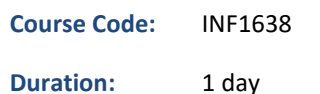

#### **Notes:**

- This course syllabus should be used to determine whether the course is appropriate for the students, based on their current skills and technical training needs.
- Course content, prices, and availability are subject to change without notice.
- Terms and Conditions apply

## *Elements of this syllabus are subject to change.*

#### **About this course**

The skills and knowledge acquired in Microsoft Visio 2016 are sufficient to be able to create real-world drawings using the many shapes, stencils and templates provided with the software.

#### **At Course Completion**

After completing this course, students will be able to:

- work with the basic features of Visio
- open, create and work with stencils
- work with shapes
- format shapes
- join shapes using connectors
- create and modify containers
- work with text
- create and work with pages in a drawing
- work with page tools
- apply, modify and work with themes
- add and work with comments and understand co-authoring
- print, email and export drawings
- create simple organisational charts
- work with organisation chart data
- create and modify calendars
- create and work with Gantt charts
- create and work with cross functional flowcharts

#### **Prerequisites**

Microsoft Visio 2016 assumes little or no knowledge of the software. However, it would be beneficial to have a general understanding of personal computers and the Windows operating system environment.

#### **Academy IT Pty Ltd**

Harmer House Level 2, 5 Leigh Street ADELAIDE 5000

Email: [sales@academyit.com.au](mailto:sales@academyit.com.au) Web: [www.academyit.com.au](http://www.academyit.com.au/)

Phone: 08 7324 9800 Brian: 0400 112 083

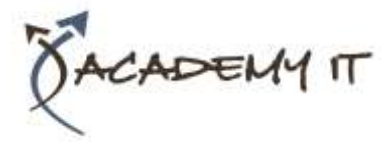

## **Getting to Know Visio 2016**

- Starting Visio in Windows 10
- Understanding the Start Screen
- Creating a New Drawing From a **Template**
- The Visio Screen
- How Microsoft Visio 2016 Works
- Using the Ribbon
- Minimising the Ribbon
- Understanding the Backstage View
- Accessing the Backstage View
- Using Shortcut Menus
- Understanding Dialog Boxes
- Launching Dialog Boxes
- Understanding the Quick Access Toolbar
- Adding Commands to the QAT
- Understanding the Status Bar
- Customising the Status Bar
- Saving a New Drawing
- Exiting Safely From Visio

## **Working With Stencils**

- Understanding Stencils
- The Shapes Window
- Quick Shapes
- Using Quick Shapes
- Creating a Custom Stencil
- Opening a Stencil
- Editing a Stencil
- Closing a Stencil

## **Working With Shapes**

- Placing Shapes From a Stencil
- Selecting Shapes
- Resizing Shapes
- Moving Shapes
- Copying Cutting and Pasting Shapes
- Duplicating Shapes
- Rotating and Flipping Shapes
- Ordering Shapes
- Merging Shapes to Create New Shapes
- Grouping and Ungrouping Shapes
- Aligning Shapes
- Aligning Shapes Using the Dynamic Grid
- Distributing Shapes
- Changing Shapes
- Using Snap and Glue

## **Formatting Shapes**

- Applying Quick Styles
- Formatting the Fill
- Formatting Lines
- Applying Effects
- Using the Format Painter
- Using Undo and Redo
- Protecting Shapes

## **Working With Connectors**

- Connecting Shapes
- Automatically Adding Connected Shapes
- Connecting Existing Shapes
- Inserting and Deleting Shapes
- Adding Text to Connectors
- Changing Connectors
- Working With Connection Points
- Formatting Connectors

#### **Containers**

- Adding Containers
- Adding Shapes to a Container
- Formatting Containers
- Deleting Containers

## **Working With Text**

- Adding Text to Shapes
- Formatting Text
- Adding Text to the Page
- Editing Text
- Using Find and Replace
- Aligning Text
- Moving Text
- Creating Bulleted Lists
- Creating Tables
- Spell Checking Text

#### **Working With Pages**

- Inserting Pages
- Naming Pages
- Duplicating Pages
- Changing Page Order
- Deleting Pages
- Applying a Background Style
- Adding Headers and Footers
- Inserting a Logo
- Assigning a Background Page to Other Pages
- Page Size and Orientation

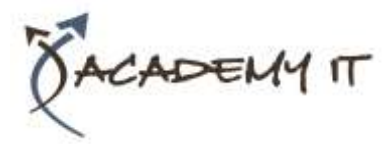

# **Table of Contents**

#### **Page Tools**

- Understanding Page Tools
- Zooming
- Panning
- Using the Pan and Zoom Window
- Displaying Grids and Rulers
- Changing Grids and Rulers
- Setting Guides and Guide Points
- Using Guides and Guide Points
- Working With Rulers
- Changing the Scale

## **Themes**

- Understanding Themes
- Applying a Theme
- Applying a Theme Variant
- Highlighting Shapes With Quick Styles
- Embellishing Shapes
- Creating a Custom Theme
- Creating Custom Theme Colours

## **Working Collaboratively**

- Adding Comments
- Working With Comments
- Using the Comments Pane
- Commenting With Ink
- Coauthoring Drawings
- Saving to OneDrive
- Sharing Drawings
- Opening Shared Drawings

## **Outputting Drawings**

- Using Print Preview
- Fitting a Drawing to Printer Pages
- Printing a Drawing
- Emailing Drawings

#### **Organisation Charts**

- Creating an Organisation Chart From Scratch
- Adding Multiple Shapes
- Changing a Position Type
- Changing the Layout of Shapes
- Changing the Spacing of Shapes
- Creating a Team
- Changing the Order of Shapes
- Adding a Title
- Inserting Pictures
- Formatting an Organisation Chart
- Adding Shape Data
- Creating Shape Data Fields
- Creating a Custom Shape and Stencil
- Creating Master Shape Data Fields

## **Organisation Chart Data**

- Creating an Org Chart From Employee Data
- Creating an Org Chart From a New Data File
- Adding Employee Data
- Exporting Data
- Comparing Versions
- Creating Synchronised Copies
- Synchronising Subordinates

#### **Calendars**

- Creating a Calendar
- Adding Appointments to a Calendar
- Adding a Multiday Event to a Calendar
- Adding Text to a Calendar
- Adding Art to a Calendar
- Adding a Thumbnail Month
- Formatting Calendars

# **Gantt Charts**

- Understanding Gantt Charts
- Understanding Gantt Chart Options
- Creating a Gantt Chart
- Entering Task Details
- Creating Subtasks
- Linking and Unlinking Tasks
- Adding and Deleting Tasks
- Adding Milestones
- Adding and Hiding Columns
- Navigating a Gantt Chart
- Formatting Task Bars
- Managing the Timescale
- Exporting From a Gantt Chart
- Importing Data Into a Gantt Chart
- Printing Gantt Charts

#### **Cross Functional Flowcharts**

- Understanding Cross Functional Flowcharts
- Creating a Cross Functional Flowchart
- Adding Swimlanes
- Adding Swimlane Labels
- Adding Phases
- Adding Shapes
- Adjusting Swimlanes and Phases
- Formatting Cross Functional Charts